# **How to Register for Courses**

### 【on **UTask-Web**】

#### **http://www.c.u-tokyo.ac.jp/eng\_site/zenki/**

Courses > Course Registration

- (1) Courses you choose and register (Elective Courses)
	- ・Check your [Course Registration] screen (available from Apr. 4).
	- ・Click "Unregistered" time slots or "Register for intensive courses" on your [Course Registration] screen to choose and register.

#### <**Registration Period**>

**For S Semester/S1/S2 Term** Apr. 14(Fri) – 18 (Tue) 4:50 p.m.

#### <**Correction Period**>

**For S Semester/S1 Term** Apr. 26 (Wed) – 27 (Thu) 4:50 p.m.

- **For S2 Term** Jun. 13 (Tue) 14 (Wed) 4:50 p.m.
	- ・You can change, remove and add courses in this period.
	- ・You cannot correct the courses requiring instructor's approval (See (3) below).

### 【at the **PEAK/GPEAK Section**】**Administration Building 1F Counter No.2**

(3) Courses Requiring Instructor's Approval

- When HS III students enroll in courses for NS II students. (p.30 of the "PEAK Academic Handbook" (published on AY2015))
- Courses offered to April-entry students (p.32 of the "PEAK Academic Handbook" (published AY2015.))
	- ・To enroll in these courses, students must first receive the "Registration Approval Card" at the PEAK/GPEAK Section, fill in the form, receive the instructor's signature of approval, and then submit one part of the card to the instructor and

the other part to the PEAK/GPEAK Section. Courses for which you have submitted the card will be shown on your [Course Registration] screen on the UTask-Web within a week from the date of submission.

#### <**Submission Period of the Approval Form (to the PEAK/GPEAK section)**> **For S Semester/S1/S2 Term** Apr. 13 (Thu) – May 1 (Mon) 4:50 p.m. **For S2 Term** Jun. 13 (Tue) – Jun. 16 (Fri) 4:50 p.m.

- ・Registrations, Corrections and Submissions cannot be made outside of the period.
- ・You cannot take the end-of-semester exam for the courses which you have not registered, and no grade will be given.

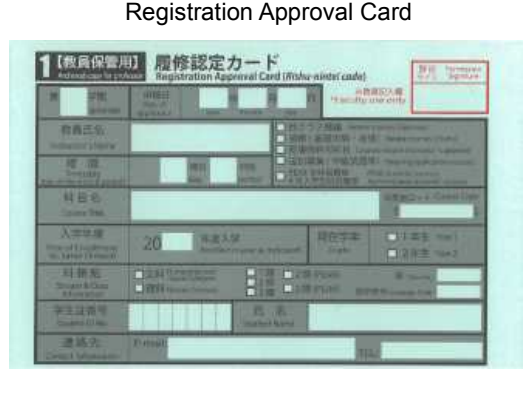

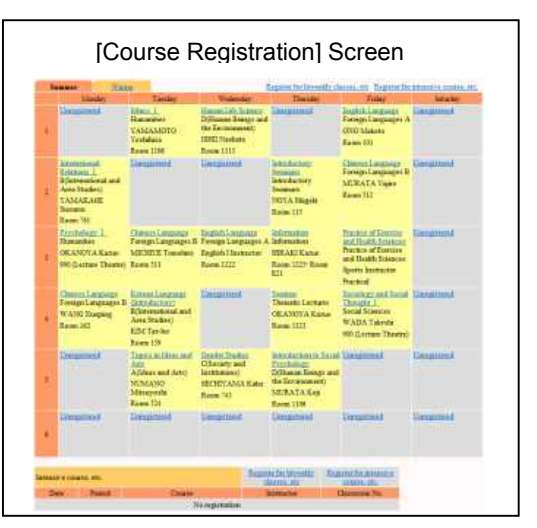

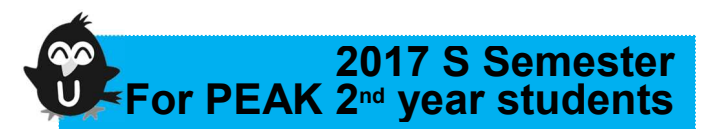

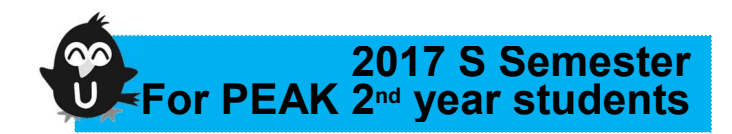

## **About Specialized Courses**

PEAK second year students can take "Specialized Courses (*Senmon-kamoku*)" from this semester. These Specialized Courses are basically for the Senior Division's (Years 3 & 4) students; however, some of them are open to the second year students, and PEAK second year students should start taking them. The following is how to check and register the courses:

- 1. Make a study plan for 2S semester (the fourth semester), referring to "Directory of Classes 2017 College and Arts and Sciences, Senior Division," "S Semester 2017 Timetables," "Undergraduate Student Handbook II (*Kōki-Binran*)" and "Graduation Requirements for PEAK Senior Division," all of which are distributed at the S Semester Guidance on Apr 4.
- 2. Also check the syllabus on UT-mate. You can use the same ID and password as UTask-Web on UT-mate. For UT-mate, click the "UT-mate" banner on the left side of your usual Junior Division website or visit: https://ut-gakumu.adm.u-tokyo.ac.jp/websys-e/campus
- 3. Register the courses on UTask-Web (NOT UT-mate) within the registration period above, referring to "Guideline for Course Registration of Specialized Courses" as attached. Upon registration, be sure to use the course codes for UTask-Web on "List of Specialized Courses" on the PEAK 2017 Syllabus and Timetables.

[Note]

- ・Credits for Specialized Courses are not counted towards completion requirements for the Junior Division.
- ・Make sure to check the language used in class on UT-mate. Many Specialized Courses are taught in languages other than English, but for the courses with the phrase "PEAK," the instructors will consider PEAK students' language skills.